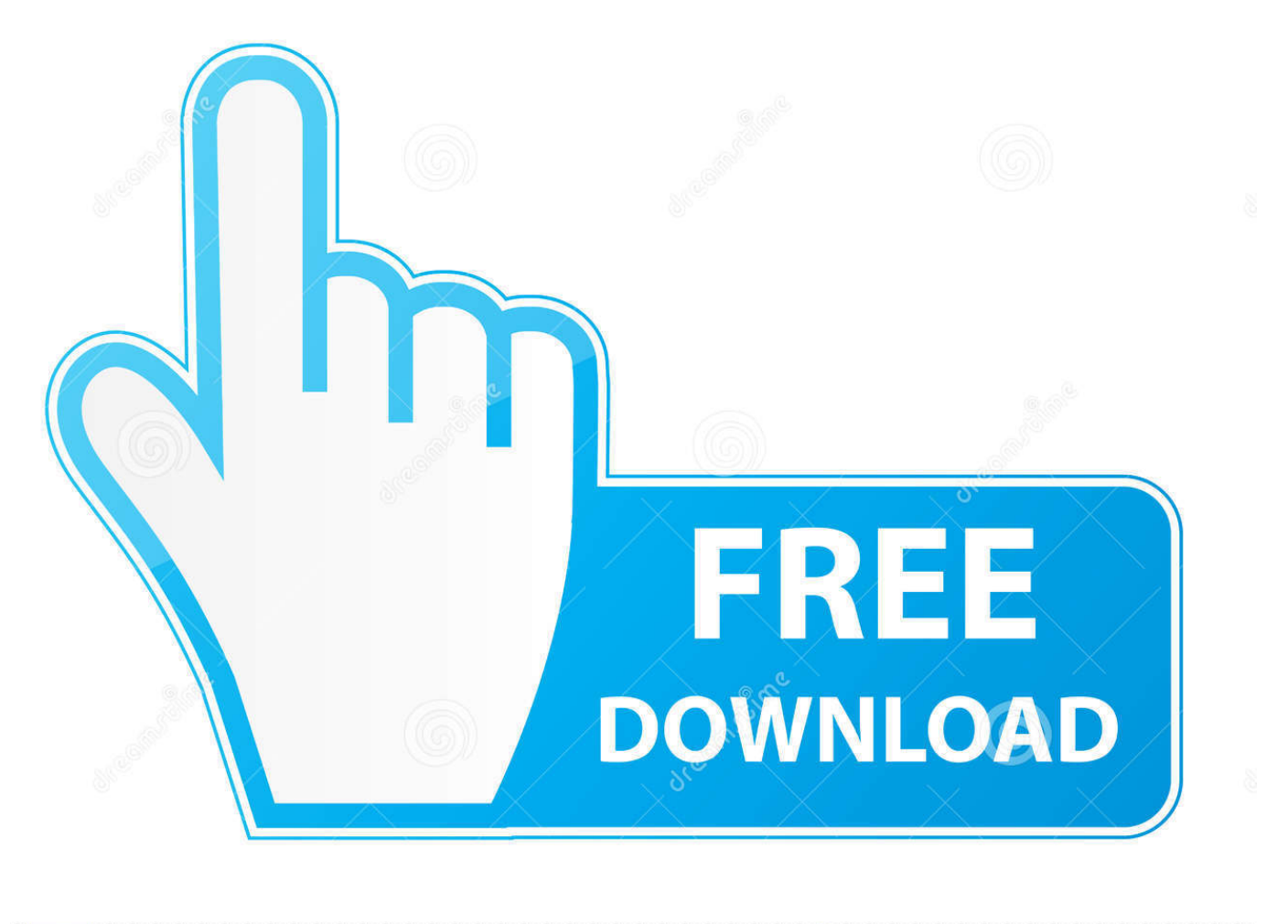

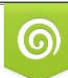

Download from Dreamstime.com previewing purposes only D 35103813 O Yulia Gapeenko | Dreamstime.com

É

[Free Download Excel Compare Data In Two Tables Software Free Version](https://picfs.com/1vjdud)

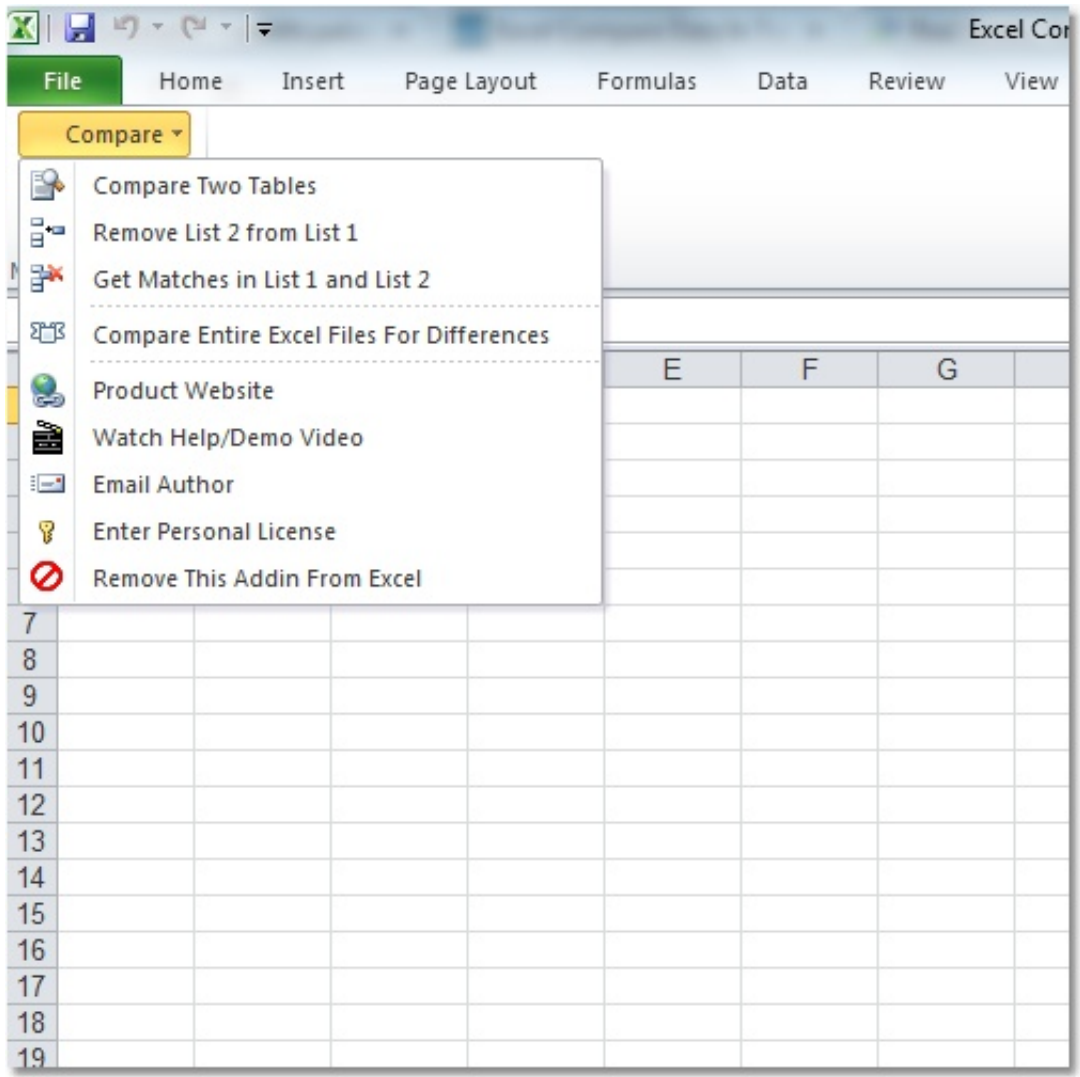

[Free Download Excel Compare Data In Two Tables Software Free Version](https://picfs.com/1vjdud)

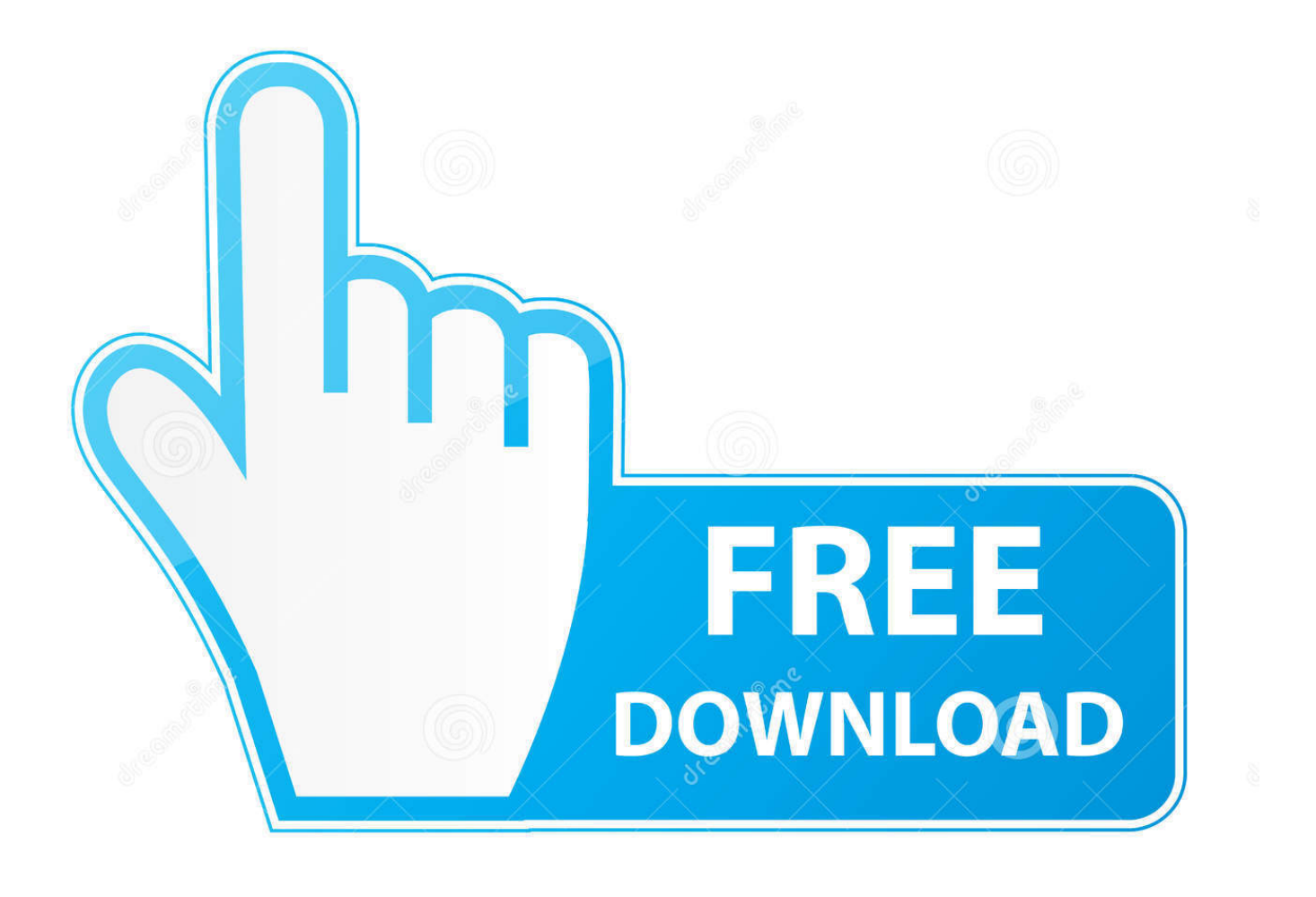

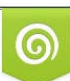

Download from Dreamstime.com or previewing purposes only D 35103813 O Yulia Gapeenko | Dreamstime.com

B

But after I program my user firmware on to 0x080A0000 with Program and Verify on STM32 ST-LINK Utility.

Homedepot com Power Tools & Accessories - The Home Depot  $400 \times 400$  - 75k - png homedepot.. After running particle keys doctor YOUR\_DEVICE\_ID particle keys server The Redboard rest to safe mode..  $500 \times 500 - 51k -$  jpg homedepot com Ryobi 18-Volt ONE+ Lithium-Ion Ultimate Combo Kit (6- Tool)-P884.. So I use the ST-Link Utility to flash the boat loader, system (p1) and user firmware (tinker) then rest the board.. The programmer is st-link v2 mini from adafruit, The hook up is st-link to redboard as rst - reset 3.

com Power Tools & Accessories - The Home Depot  $400 \times 400$  -  $65k$  - png worx.. com Ford Power Tools - never heard of it! 980 × 735 - 87k industrybuying com Power Tools - Buy Bosch, Makita Power Tools Online in India.. com Coming Soon: Bostitch Power Tools  $550 \times 308 - 42k - jpg$  indiamart.. Please correct me if I am wrong Are there anyway to correct this problem? I restarted my laptop a few times and still the path did not update.. How to Compare Two Lists in Excel Imagine you have a list of order IDs to be processed.

Still flash in the safe mode But it let me claim the device Its not until I program OTA with Particle Dev that will get out of safe mode.

Hi, I am having a bit of trouble programming my firmware into the P1 module I am using sparkfun photon RedBoard for the test case.. com Power Tools - Household Tool Kits & Sets| WORX 321 × 198 - 8k - jpg searchpointer.. To make it work, I have to go into Windows 10 path variable to update the openssl path and the dfu-util path.. I was able to connect to the p1 module and program the module with the STM32 ST-LINK Utility.. com BASCO INDUSTRIES in Peenya Indl Area Bangalore, Find BASCO 3986 × 1776 - 2239k - jpg grizzly. e10c415e6f